# **Занятие 3**

Факторы - Файлы - Статистика

# 23 сентября 2015 Виноградова Светлана

# План

### n Факторы

■ Работа с файлами

### **• Элементарная статистика**

Используются для представления категориальных данных (да/нет, низкий/средний/высокий, мужчина/женщина...)

> f <- factor(c("yes", "yes", "no", "yes", "no")) > f [1] yes yes no yes no Levels: no yes  $>$  levels(f)  $#$  возможные значения в факторе [1] "no" "yes"

- $>$  levels(f) <- c(levels(f), "maybe")
- > table(f)
- f
	- no yes maybe
- 2 3 0

Уровни можно упорядочивать при создании фактора (может быть важно в линейной регрессии):

> f <- factor(c("yes", "yes", "no", "yes", "no"), levels = c("yes", "no"))

 $> f$ [1] yes yes no yes no Levels: yes no

(по умолчанию, уровни в факторе упорядочиваются в лексикографическом порядке)

### Разбиение вектора по фактору:

> boxplot(mtcars\$mpg ~ mtcars\$cyl)

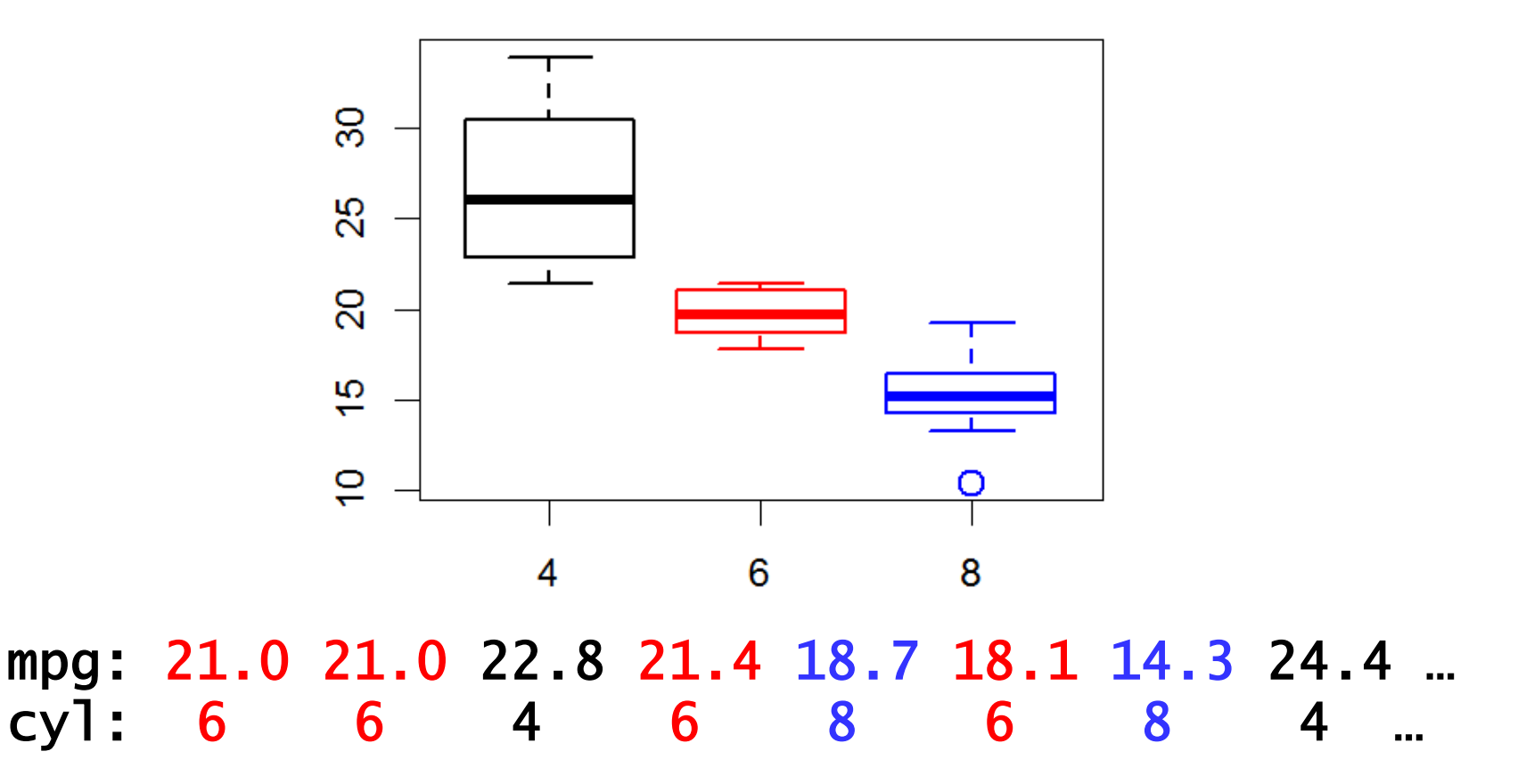

# Работа с файлами

## Работа с файлами: основные функции

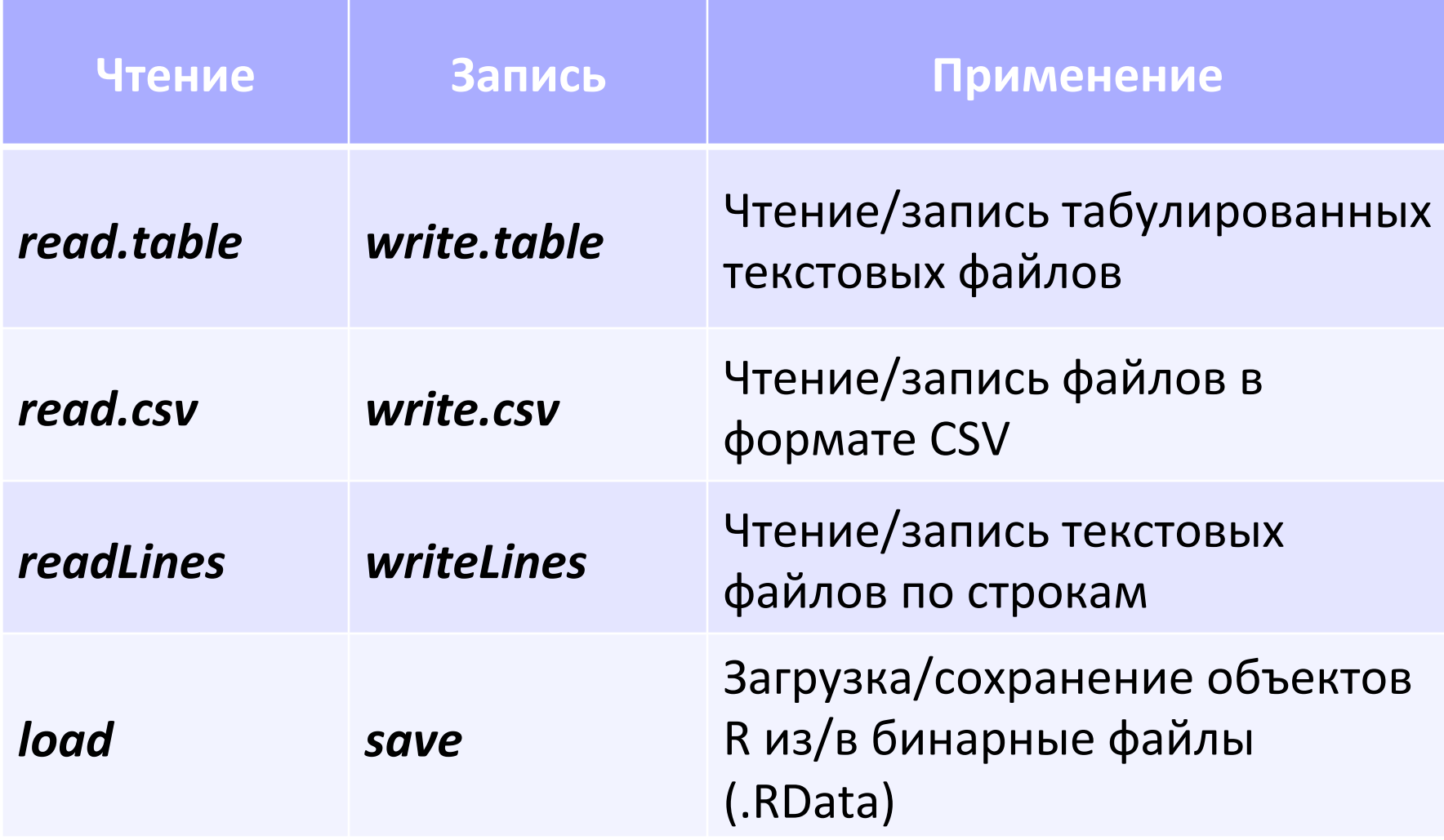

#### Работа с файлами: рабочая директория **9/42**

Узнать рабочую директорию:

> getwd()

[1] "C:/Users/anna/FBB/R"

Поменять рабочую директорию:

- > setwd("Week3") # путь указан относительно рабочей директории!
- > getwd()
- [1] "C:/Users/anna/FBB/R/Week3"

Узнать список файлов в рабочей директории

### $>$  dir()

Узнать список файлов в указанной директории

> dir("C:/Users/anna/FBB/R/")

#### **B** RStudio:

закладка Files (справа внизу) -> выбрать нужную директорию -> More -> Set As Working Directory

## Работа с файлами: *read.table*

- Читает файл с разделителями
- **Возвращает data.frame**
- > students <- read.table("FBBRStudents.tab",sep="\t", header=T)
- > students[101:102,] Name Faculty Level Year 101 Широкий В. Р. химический специалитет 4 102 Базылев С. С. биологический бакалавриат 1

## Работа с файлами: *read.table*

### Основные аргументы:

- $\blacksquare$   $\blacksquare$  имя файла или соединение (connection)
- $\blacksquare$ header есть ли в файле заголовок? (по умолчанию, FALSE)
- $\blacksquare$  sep разделитель полей (колонок) (по умолчанию, пробел)
- **вектор с названиями классов колонок**
- $n_{\text{N}}$  количество строчек, которые нужно прочитать
- $\blacksquare$  skip количество строчек, которые нужно пропустить
- **нак комментариев**

 $\blacksquare$ stringsAsFactors – преобразовывать строковые поля в фактор? (по умолчанию, TRUE)

## Работа с файлами: *read.table*

> students<-read.table("FBBRStudents.tab",sep="\t",header=T, + colClasses = c("character","factor","factor","integer"))

```
> str(students) 
'data.frame': 141 obs. of 4 variables: 
 $ Name : chr "Антонов С. В." "Дмитриев Д. И." "Золотов И. 
А." "Иванова Т. В." ... 
  $ Faculty: Factor w/ 10 levels "биологический",..: 3 3 3 3 
3 3 3 3 3 3 ... 
  $ Level : Factor w/ 3 levels "бакалавриат",..: 3 3 3 3 3 3 
3 3 3 3 ... 
 $ Year : int 3 3 3 3 4 4 4 4 4 4 ...
```
## Работа с файлами: read.csv, write.csv, readLines

- *read.csv* то же, что read.table, но с другими дефолтными значениями параметров (header=TRUE, sep=",")
- *write.csv:*
- > write.csv(students, "FBBRStudents.csv")
- *readLines*:
- > lines <- readLines("FBBRStudents.txt",3)
- > lines

```
[1] "Name\tFaculty\tLevel\tYear" 
[2] "Антонов С. В.\tмеханико-математический\tспециалитет
\t3" 
[3] "Дмитриев Д. И.\tмеханико-математический\tспециалитет
\text{t3}"
```
### Работа с файлами: save, load

Сохраняем объекты *students* и *lines* в файл: > save(students, lines, file="Students.RData")

Удаляем все объекты из рабочего пространства:

- $>$  rm(list=ls())
- $>$  ls() character(0)

Загружаем объекты из файла:

- > load("Students.RData")
- $>$  ls() [1] "lines" "students" # объекты появляются в # рабочем пространстве

### Соединения

- **n file** открывает соединение с файлом
- **u gzfile, bzfile** открывает соединение с архивированным файлом
- url открывает соединение с веб-страницей

```
> con <- file("FBBRStudents.txt", "r") 
> readLines(con, 1) 
[1] "Name\tFaculty\tLevel\tYear" 
> readLines(con, 1) 
[1] "Антонов С. В.\tмеханико-математический\tспециалитет\t3"
```
- > close(con)
- > con <- gzfile("FBBRStudents.gz")
- > read.csv(con, nrow=2)
- X Name Faculty Level Year
	- 1 1 Антонов С. В. механико-математический специалитет 3
	- 2 2 Дмитриев Д. И. механико-математический специалитет 3
	- > close(con)

# Элементарная статистика

### Эксперимент: как отличить «честную» монетку от «нечестной»?

Честная монетка: вероятность орла 0.5, вероятность решки 0.5

Нечестная монетка: вероятность орла 0.2, вероятность решки 0.8

Подбросим монетку 100 раз.

Решка выпала 70 раз. Какая у нас монетка? Насколько можно быть уверенным в этом?

Распределение частот выпадения решки у честной монеты (биномиальное распределение):

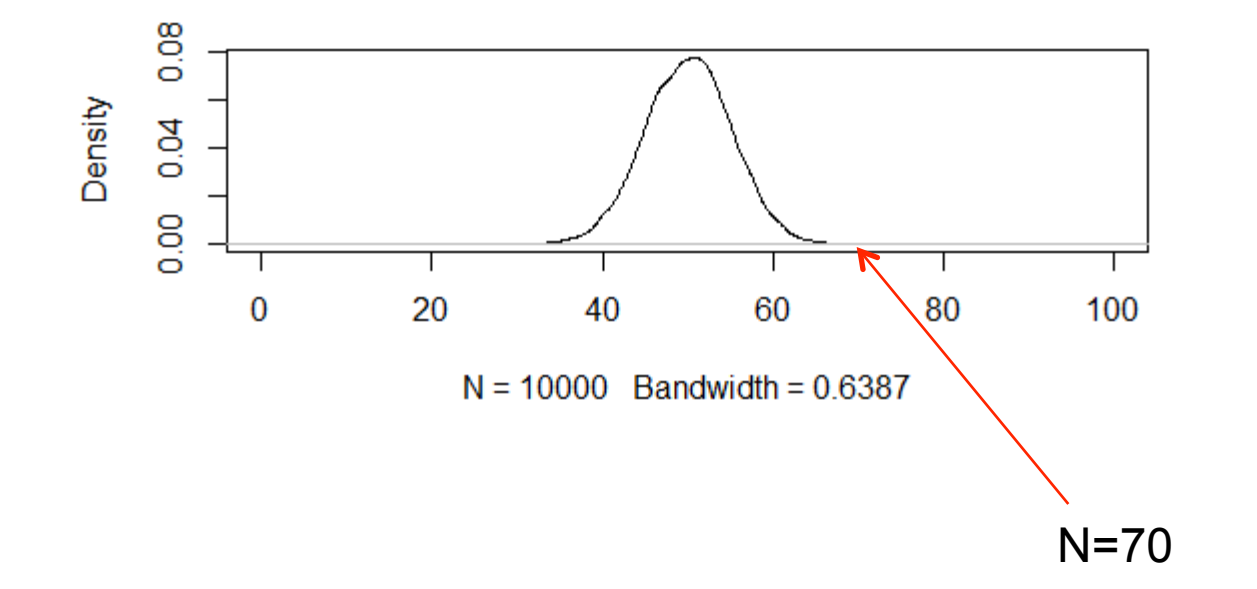

H0 – нулевая гипотеза: мы кидали честную монету H1 – альтернативная гипотеза: монета кривая

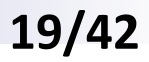

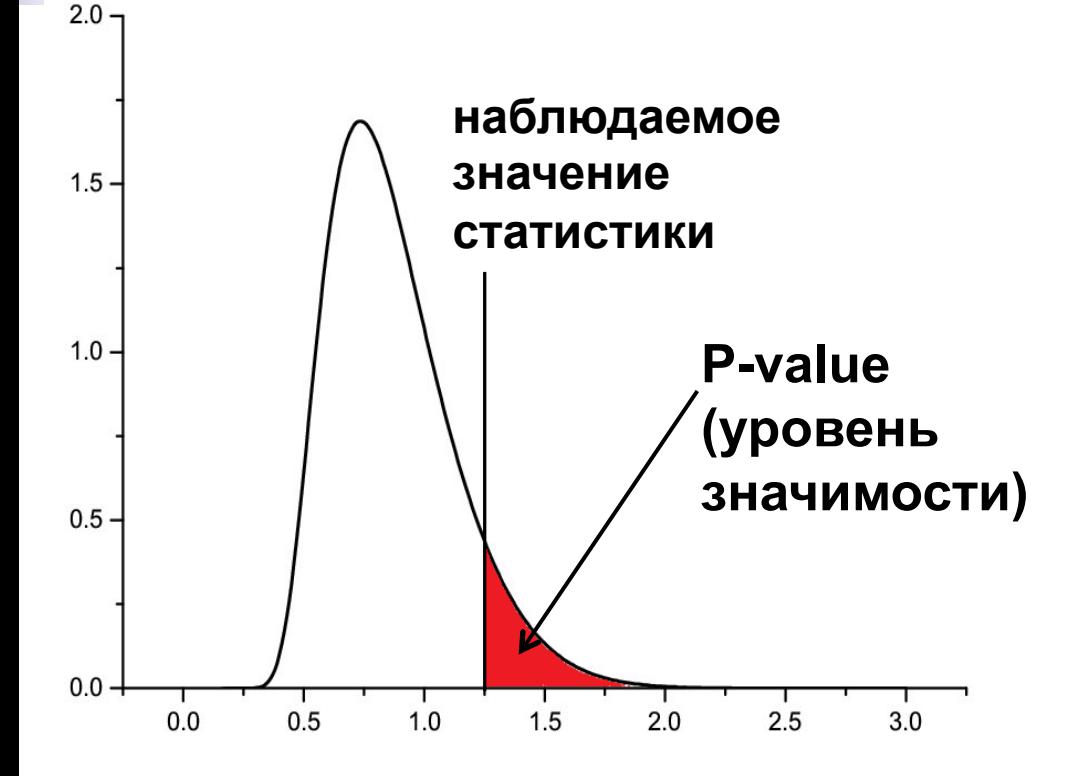

### Что такое P-value?

- ü Вероятность наблюдаемого при нулевой гипотезе
- $\checkmark$  Вероятность ошибочно отвергнуть нулевую гипотезу (когда она верна)

*Не строгие математические определения, главное – понять смысл!* 

## Данные: вес цыплят в зависимости от рациона питания

- > chick.w <- read.table("ChickWeight.tab", header=T)
- > dim(chick.w) [1] 20 2

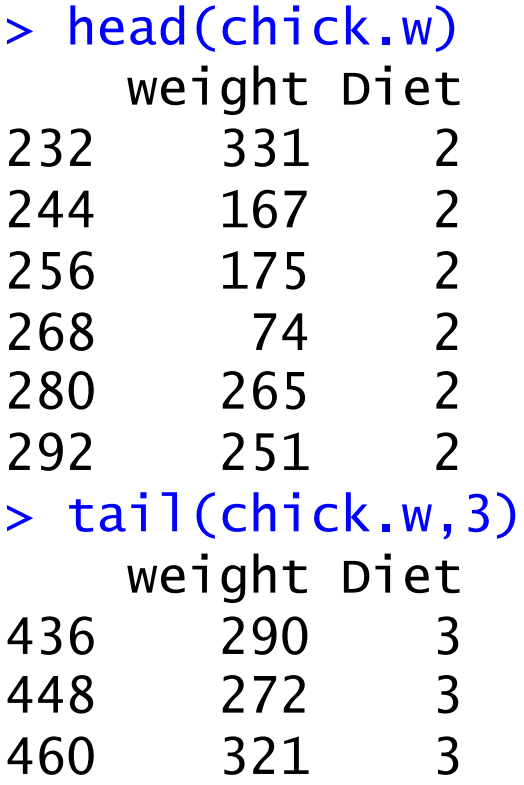

```
# weight – вес цыпленка (в граммах)
# Diet – тип рациона (2 или 3)
```

```
Задача: 
понять, влияет ли рацион на
вес
```
# Вопрос №1

### Как распределена каждая выборка?

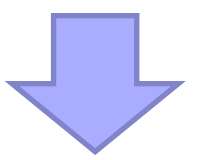

Сравнение распределения выборки с заданным теоретическим распределением

## 1. Графический анализ выборок

Вес цыплят в зависимости от рациона питания

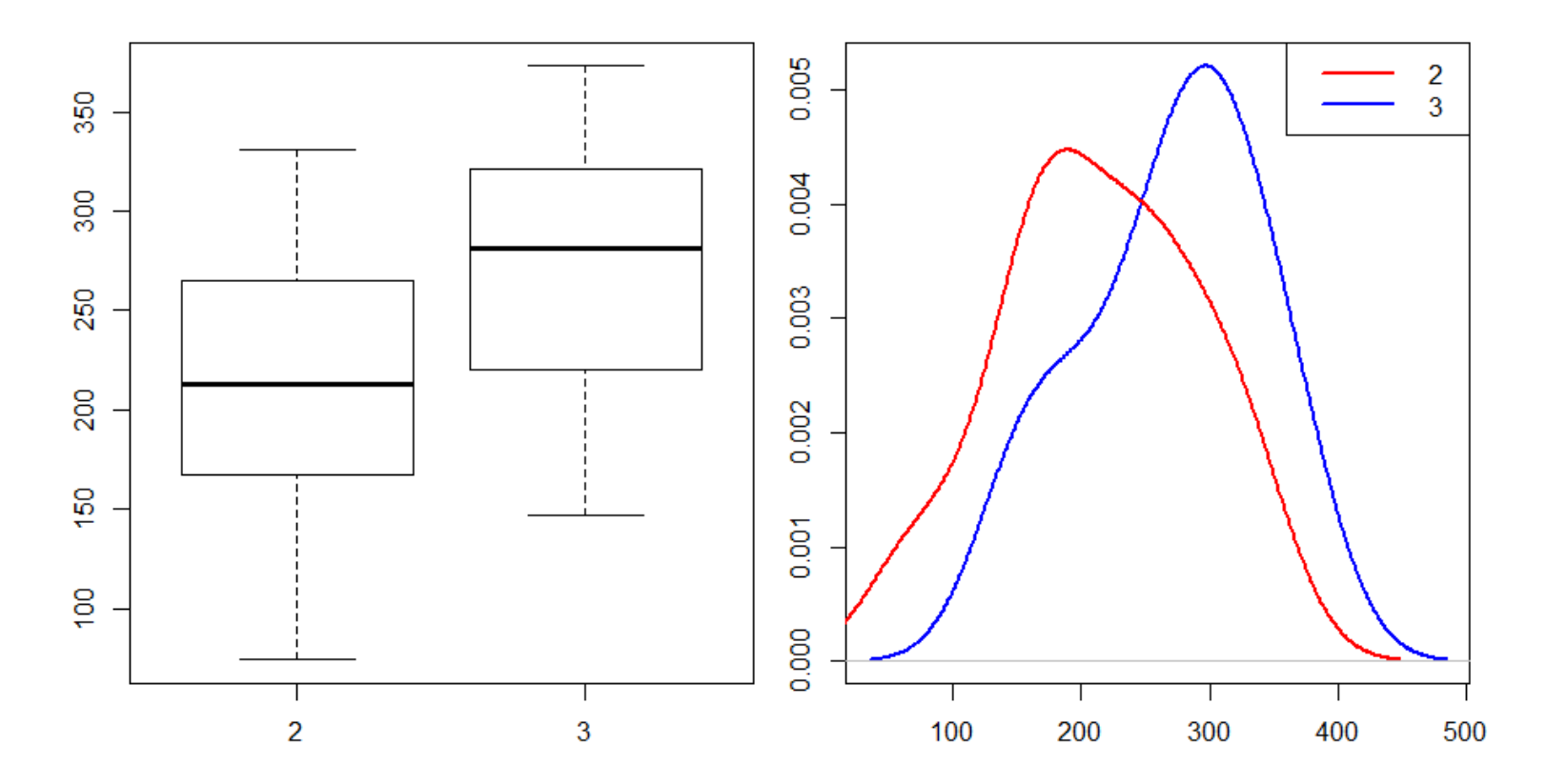

Являются ли выборки нормальными? Из одного ли они распределения?

### Сравнение формы распределений графически

**gqplot** – рисует квантили одной выборки напротив другой **gqnorm** – рисует квантили выборки против квантилей нормального распределения

*qqline* – рисует линию, проходящую через 1 и 3 квартили теоретического (нормального) распределения

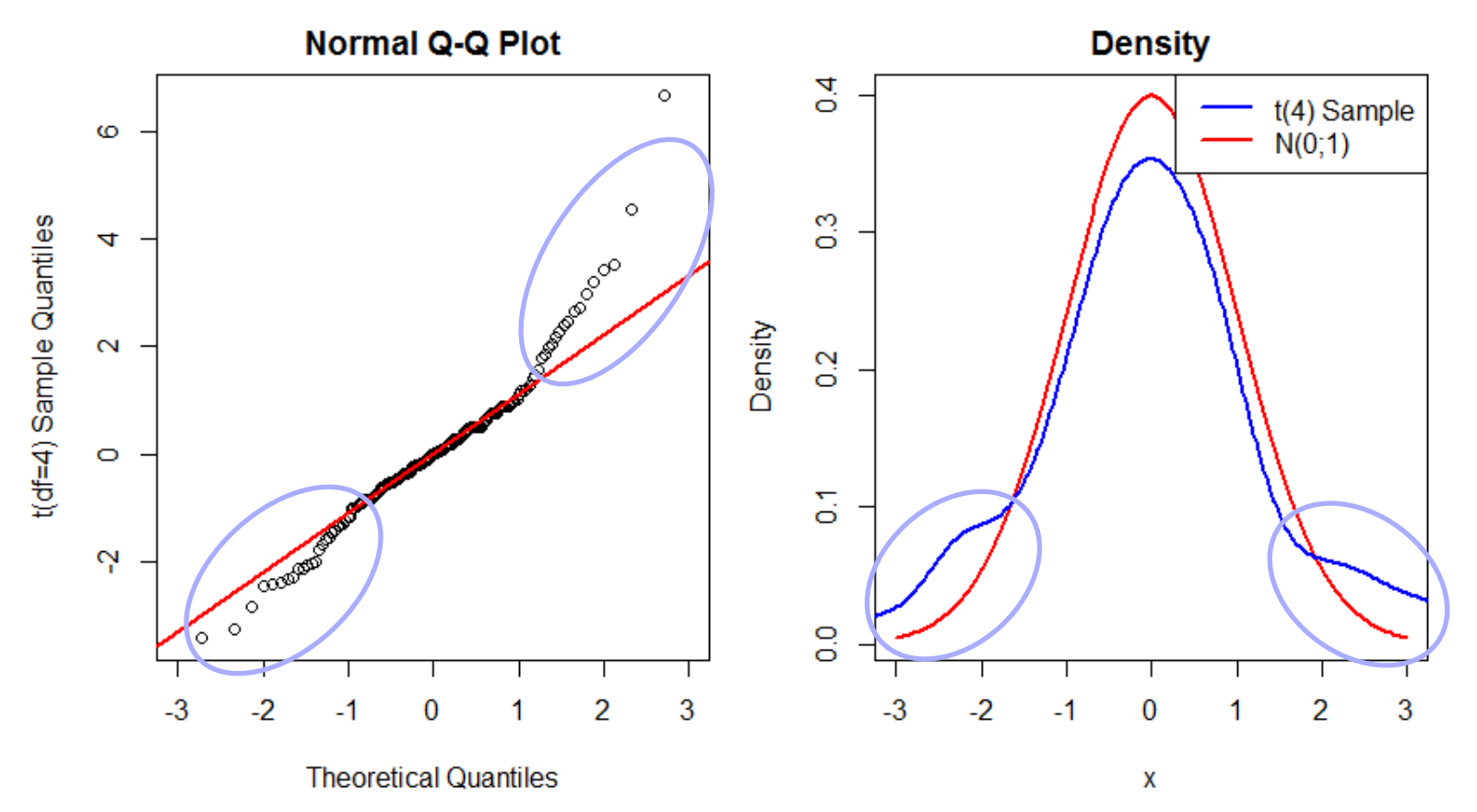

### QQ Plot для веса цыплят

- $> par(max=c(4,4,2,1),mfrow=c(1,2))$
- > w.diet.2 <- chick.w[chick.w\$Diet==2,"weight"]
- > w.diet.3 <- chick.w[chick.w\$Diet==3,"weight"]
- > qqnorm(w.diet.3, ylab="Diet 3 sample quantiles")
- > qqline(w.diet.3,col="red",lwd=2)
- > qqplot(w.diet.2,w.diet.3,xlab="Diet 2 sample quantiles",
- + ylab="Diet 3 sample quantiles", main="Samples QQ Plot")
- $>$  abline(0,1,col="blue",lwd=2)

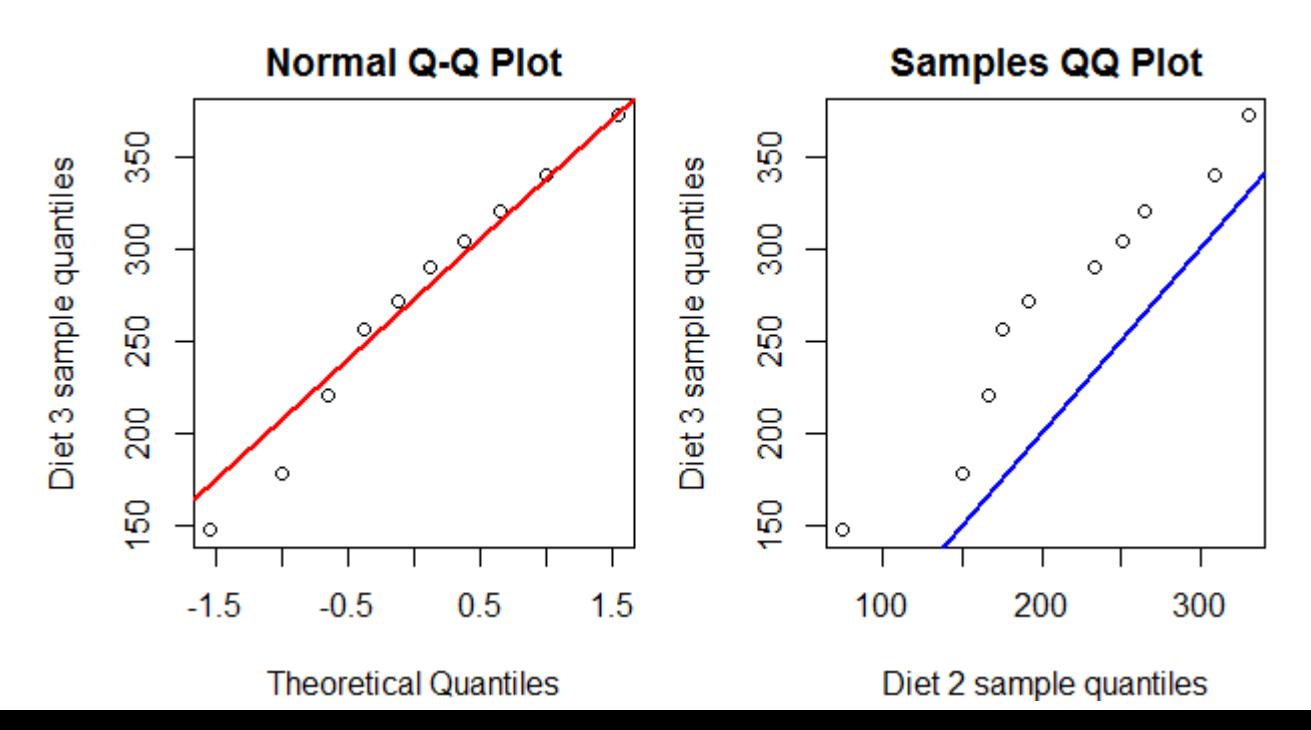

#### Статистические тесты для сравнения распределений **25/42**

#### *Тест Колмогорова-Смирнова:*

 $\blacksquare$ чувствителен к отличиям в форме распределений и их сдвигу

относительно друг друга

 $\blacksquare$ Н<sub>о</sub>: распределения совпадают

nплохо работает на маленьких выборках 

**■применим только для непрерывных распределений** 

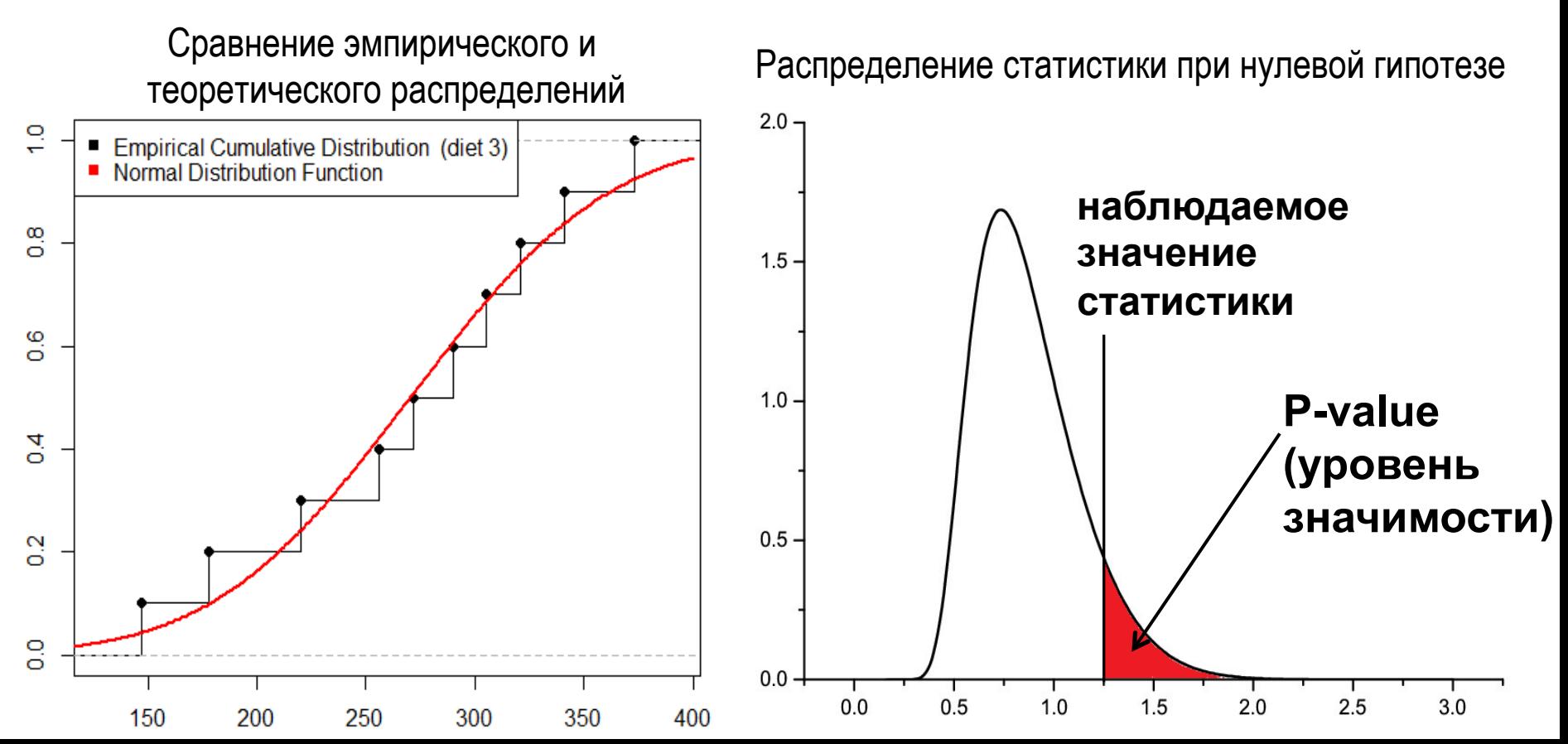

Статистические тесты для сравнения распределений **26/42** 

Сравнение эмпирического распределения с теоретическим:

- # тест на нормальность
- > ks.test(w.diet.3,"pnorm",mean(w.diet.3),sd(w.diet.3))

One-sample Kolmogorov-Smirnov test

```
data: w.diet.3 
D = 0.1209, p-value = 0.9944alternative hypothesis: two-sided
```
Сравнение распределений двух выборок:

> ks.test(w.diet.2,w.diet.3)

Two-sample Kolmogorov-Smirnov test

data: w.diet.2 and w.diet.3  $D = 0.4$ , p-value = 0.4175 alternative hypothesis: two-sided

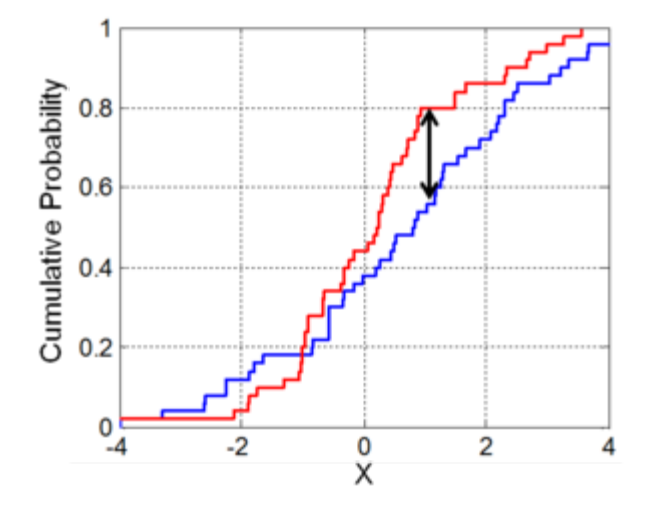

### Объект класса *htest*

Многие статистические тесты в R возвращают объект класса *htest*:

```
> diet3.ks <- ks.test(w.diet.2,w.diet.3) 
> diet3.ks
```
Two-sample Kolmogorov-Smirnov test data: w.diet.2 and w.diet.3

```
D = 0.4, p-value = 0.4175
```
alternative hypothesis: two-sided

```
> class(diet3.ks) 
[1] "htest"
```

```
> names(diet3.ks) 
[1] "statistic" "p.value" "alternative" "method" 
[5] "data.name"
```

```
> diet3.ks$statistic 
D 
0.4> diet3.ks$p.value
```

```
[1] 0.4175
```
### Статистические тесты для сравнения распределений

**28/42** 

#### *Тест Shapiro-Wilk:*

 $\blacksquare$ проверяет гипотезу, что выборка пришла из нормального распределения 

```
\blacksquareН<sub>о</sub>: выборка является нормальной
```
■мощнее, чем тест Колмогорова-Смирнова (то есть с меньшей вероятностью ошибочно принимает  $H_0$ )

■размер выборки от 3 до 5000

> shapiro.test(w.diet.3) # возвращает объект htest

Shapiro-Wilk normality test

```
data: w.diet.3 
W = 0.9705, p-value = 0.895
```

```
> shapiro.test(w.diet.2)$p.value 
[1] 0.948785
```
# Вопрос №2

## Сдвинуты ли выборки друг относительно друга?

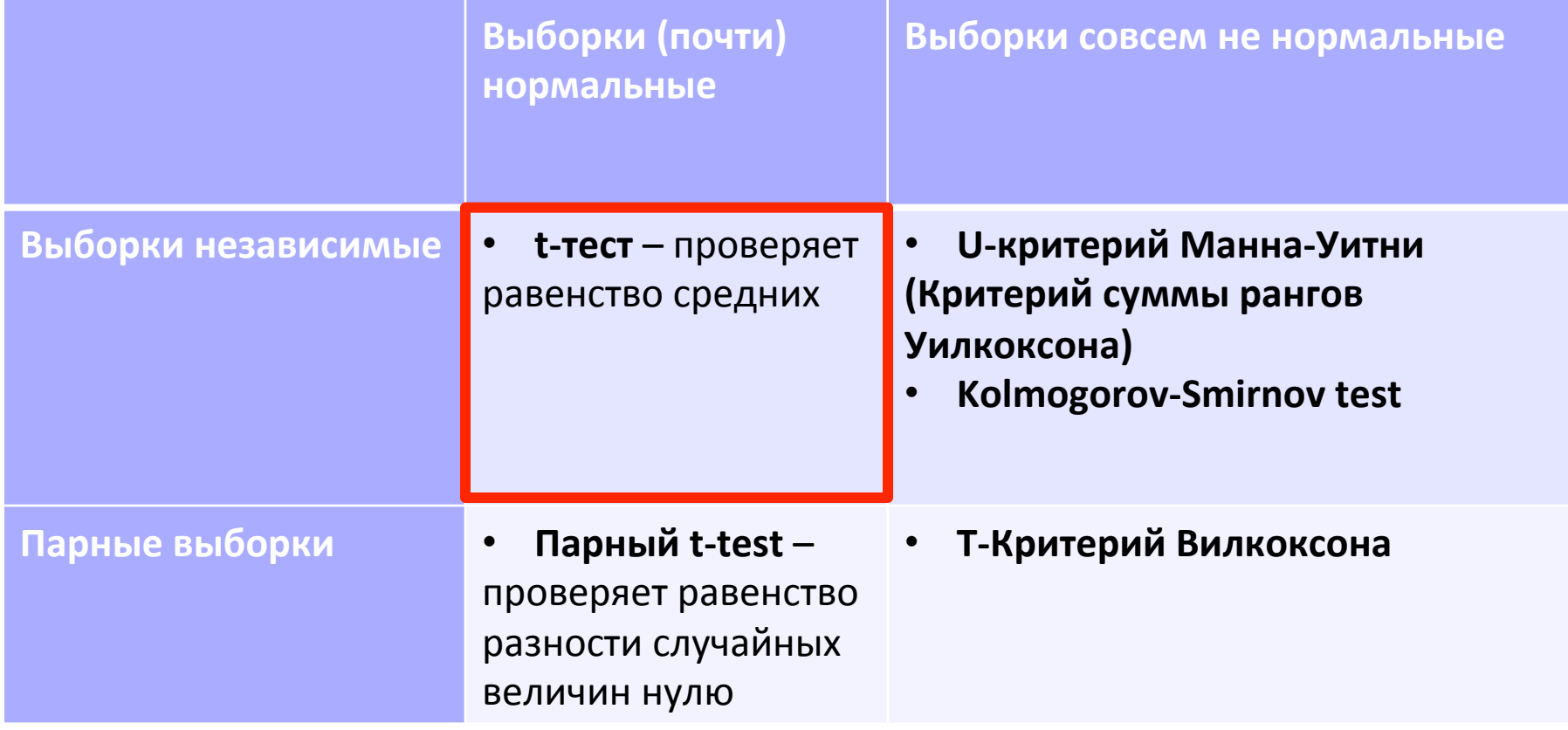

## Student's (Gosset's) t-тест

- Введен Вильямом Госсетом в 1908 для оценки качества пива на пивоварне Guinness
- Используется для:
	- проверки равенства выборочного среднего заданному значению
	- проверки равенства средних значений двух серий измерений, сделанных для тех же объектов в разных условиях (например, состояние пациентов до и после лечения) – paired t-test
	- проверки равенства средних двух независимых выборок
- Предполагается, что случайные величины распределены примерно нормально
- При больших размерах выборок, распределение tстатистики приближается к нормальному

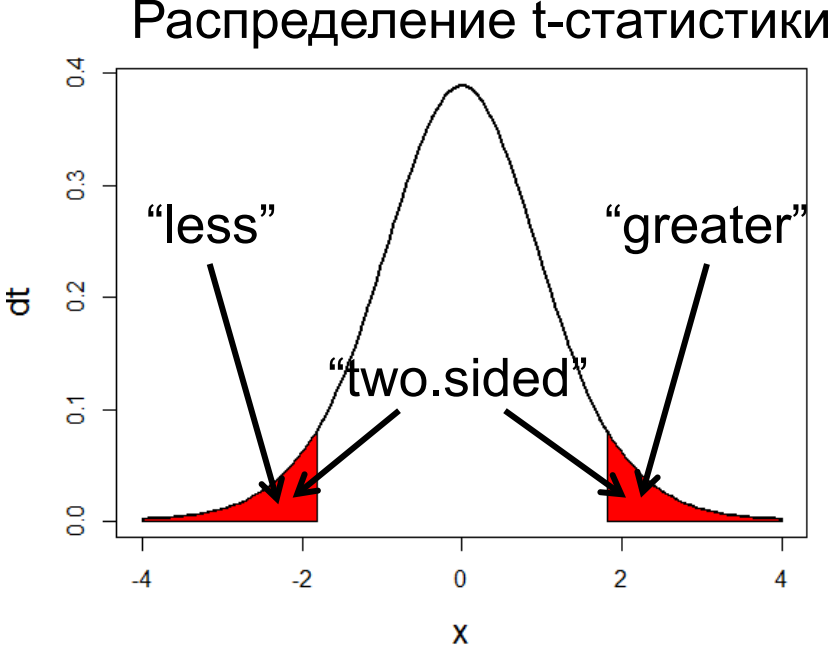

### t-test для независимых выборок

Способ №1:

```
> chick.test <- t.test(w.diet.2, w.diet.3, 
alternative="less")
```
Способ №2:

> chick.test <-t.test(chick.w\$weight ~ chick.w\$Diet, alternative="less")

> chick.test\$p.value

Welch Two Sample t-test data: chick.w\$weight by chick.w\$Diet  $t = -1.6588$ , df = 17.865, p-value = 0.05731 alternative hypothesis: true difference in means is less than 0 95 percent confidence interval: -Inf 2.548154 sample estimates: mean in group 2 mean in group 3 214.7 270.3

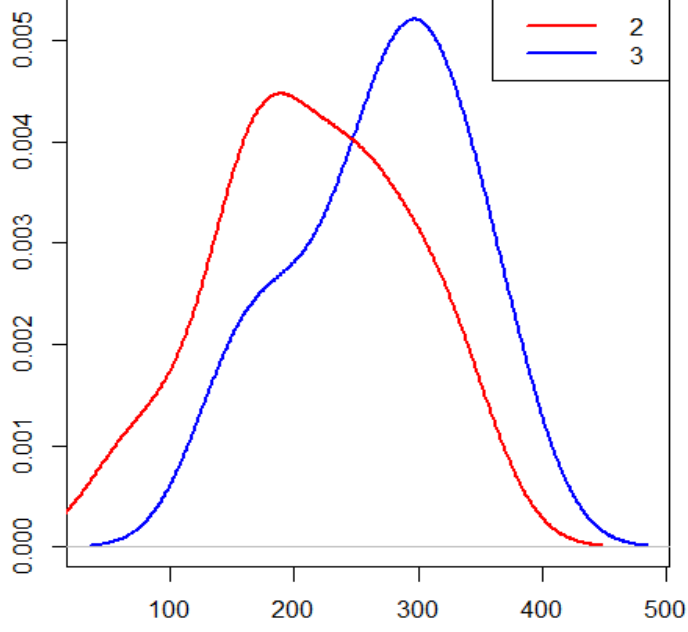

**31/42** 

### Данные: изменение длительности сна пациентов в

### зависимости от принимаемого лекарства

- > sleep.paired <- read.table("sleep.paired.tab",header=T)
- # ID идентификатор пациента
- # Drug1 и Drug2 изменение длительности сна (в часах) при # приеме лекарств 1 и 2
- > sleep.paired

ID Drug1 Drug2

Изменение длительности сна в зависимости от лекарства 1 1 0.7 1.9 Drug2 – Drug1 2 2 -1.6 0.8 LO.  $\frac{6}{2}$ 3 3 -0.2 1.1 4 4 4 -1.2 0.1 S  $\overline{q}$  $5 \quad 5 \quad -0.1 \quad -0.1$  $\mathbf{\Omega}$ 6 6 3.4 4.4  $\overline{\phantom{0}}$ 30 7 7 3.7 5.5  $\bullet$ 8 8 0.8 1.6 Σ. o<br>O 9 9 0.0 4.6 Drug1 Drug<sub>2</sub>  $-2$  $\overline{2}$ 0 4 10 10 2.0 3.4

6

# Вопрос №2

## Сдвинуты ли выборки друг относительно друга?

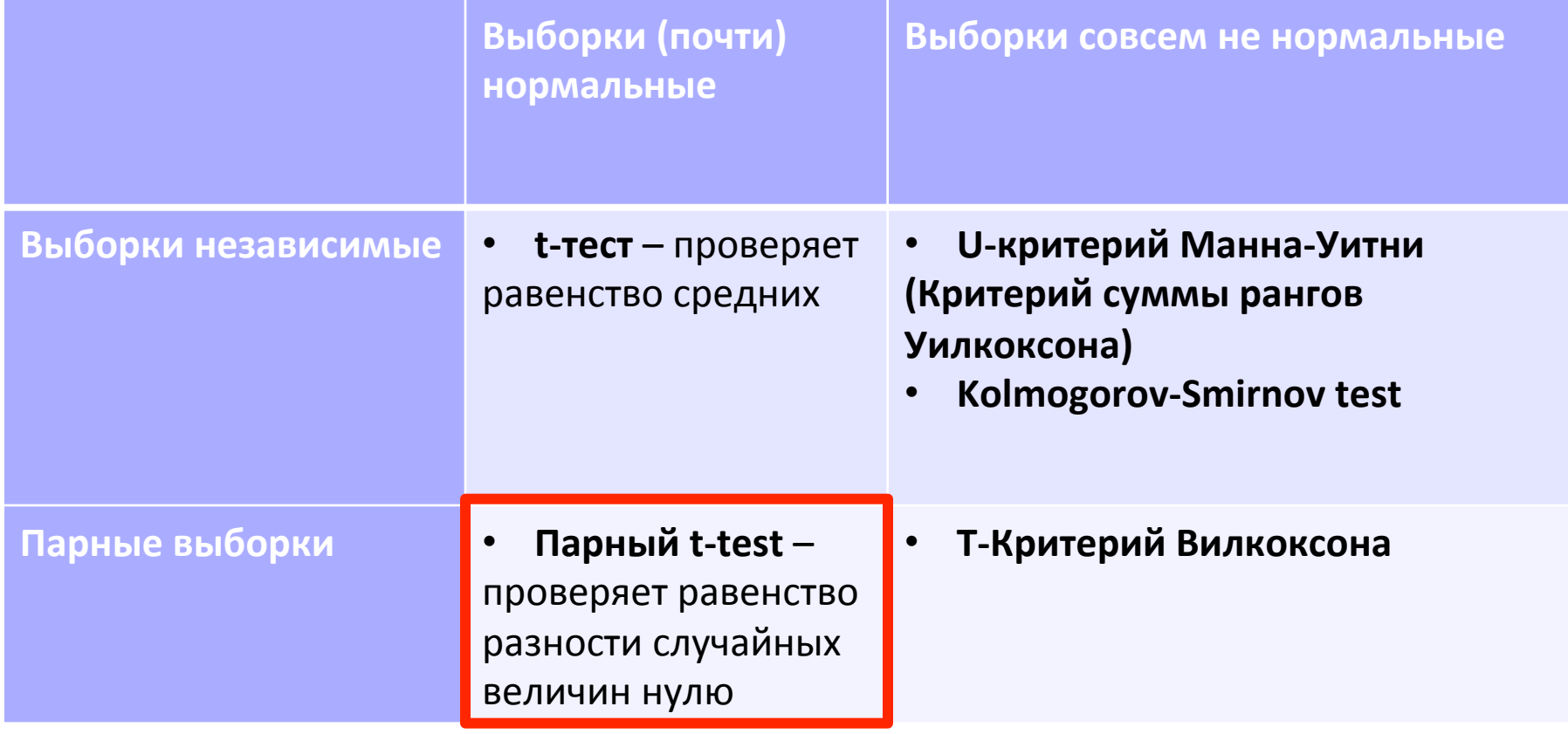

## Парный t-тест

Помогло ли лекарство - стали ли пациенты дольше спать? Способ №1:

```
> sleep.test <- t.test(sleep.paired$Drug1, 
+ sleep.paired$Drug2, paired=T, alternative="less")
```
Способ №2:

```
> diff <- sleep.paired$after - sleep.paired$before
```
> t.test(diff) # объект htest

```
One Sample t-test
```

```
data: diff 
t = 4.0621, df = 9, p-value = 0.001416
t = 4.0621, ar = 9, p-value = 0.001416<br>alternative hypothesis: true mean is greater than \frac{8}{\alpha}95 percent confidence interval: 
  0.8669947 Inf 
sample estimates: 
mean of x 
       1.58
```
Если забыть указать, что тест парный:

> t.test(sleep.paired\$Drug1, sleep.paired\$Drug2, alternative="less") \$p.value [1] 0.03969707

8

 $\frac{2}{2}$ 

g

 $-2$ 

 $\mathbf{0}$ 

 $\overline{2}$ 

### Данные: влияние анестетика на время реакции пациентов на световой раздражитель rt <- read.table("anaesthetic.reaction.time.tab", sep="\t", header=T)

# Mean.RT – среднее время реакции; Group:  $A/B$  – with/without anesthetic

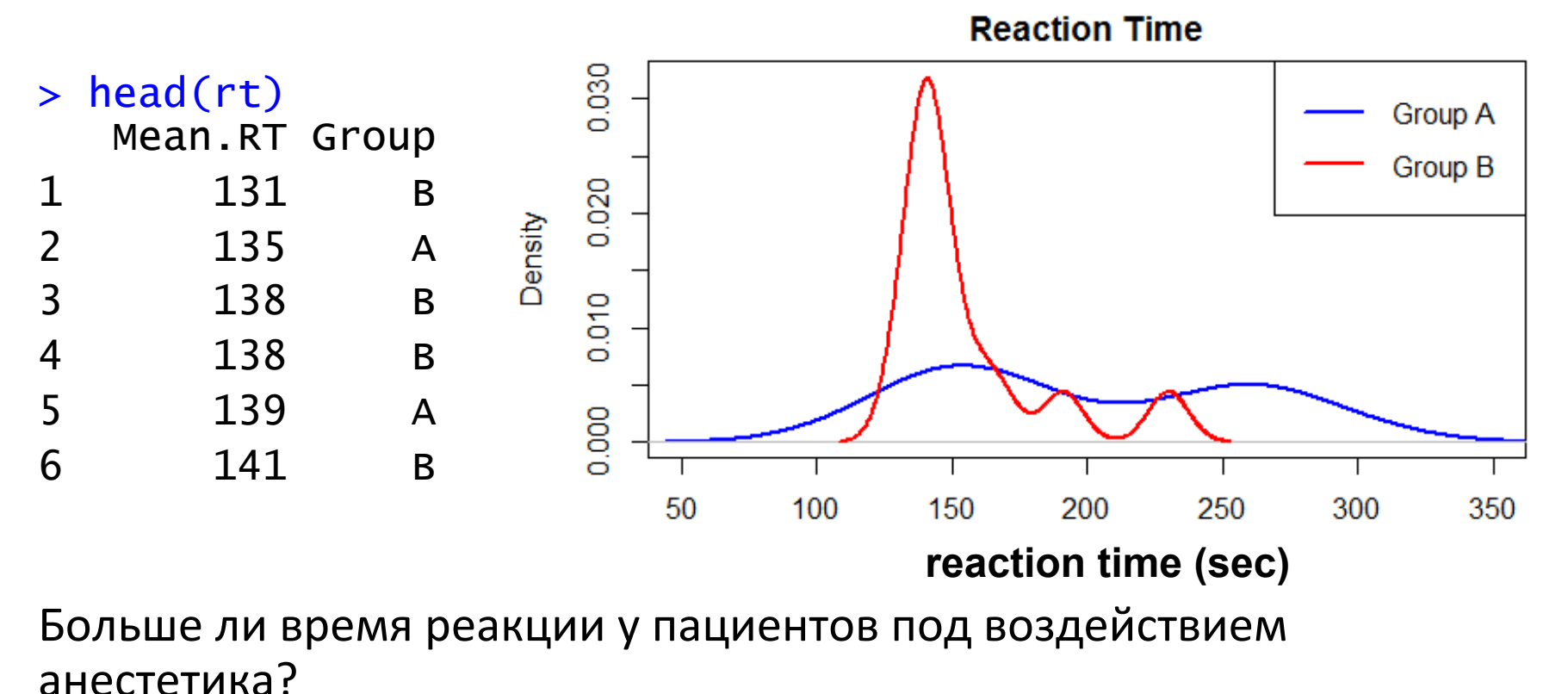

#### **35/42**

# Вопрос №2

## Сдвинуты ли выборки друг относительно друга?

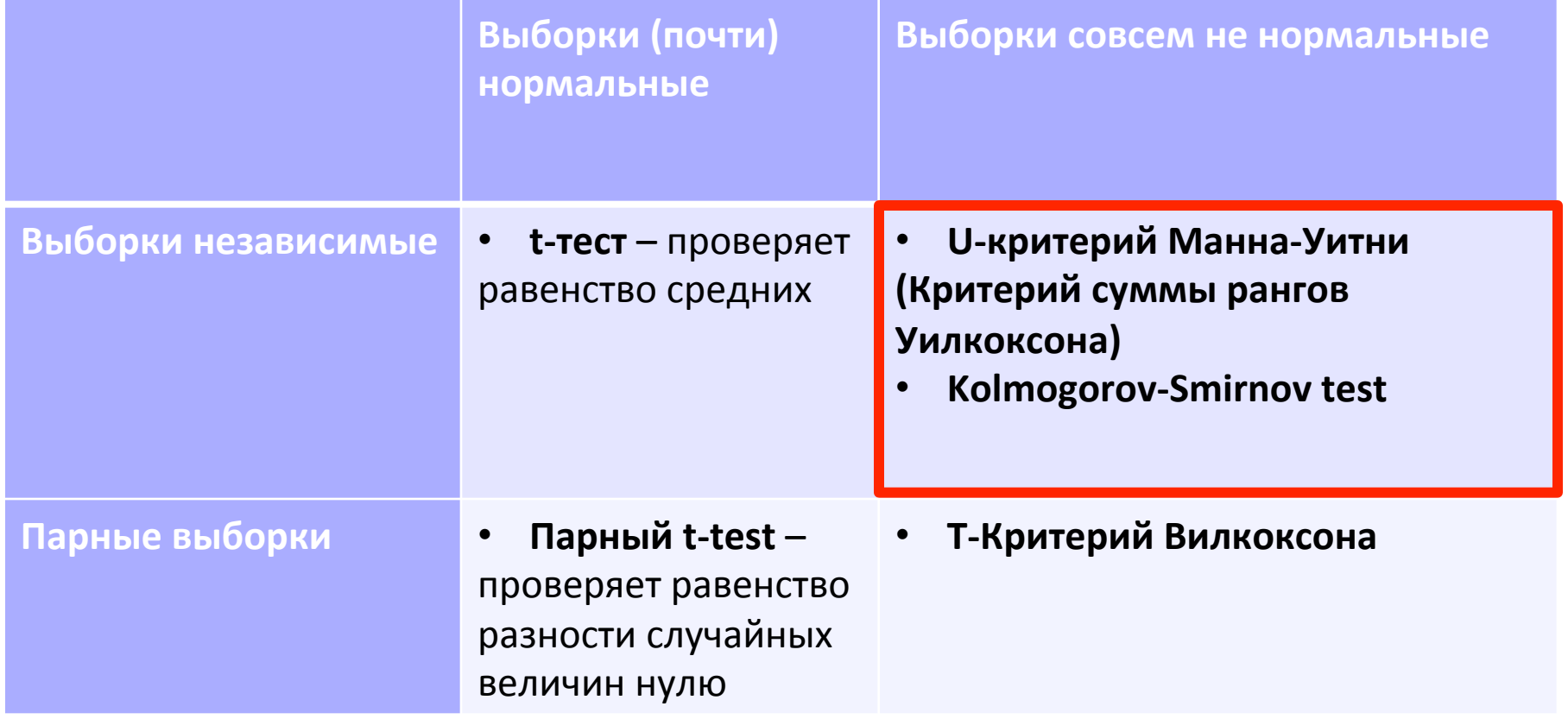

## U-критерий Манна-Уитни

- Используется для тестирования гипотезы, что значения в одной из выборок в среднем (стохастически) больше, чем в другой
- $\blacksquare$  Н<sub>0</sub>: выборки не отличаются
- Позволяет выявлять различия в значении параметра между малыми выборками
- При больших размерах выборок, распределение Uсстатистики приближается к нормальному

## U-критерий Манна-Уитни

Способ №1: 

> wilcox.test(rt\$Mean.RT~rt\$Group, alternative="greater")

 Wilcoxon rank sum test with continuity correction data: rt\$Mean.RT by rt\$Group  $W = 126$ , p-value = 0.01633 alternative hypothesis: true location shift is greater than 0

### Способ №2:

> wilcox.test(rt[rt\$Group=="A","Mean.RT."], rt[rt \$Group=="B","Mean.RT."], alternative="greater")

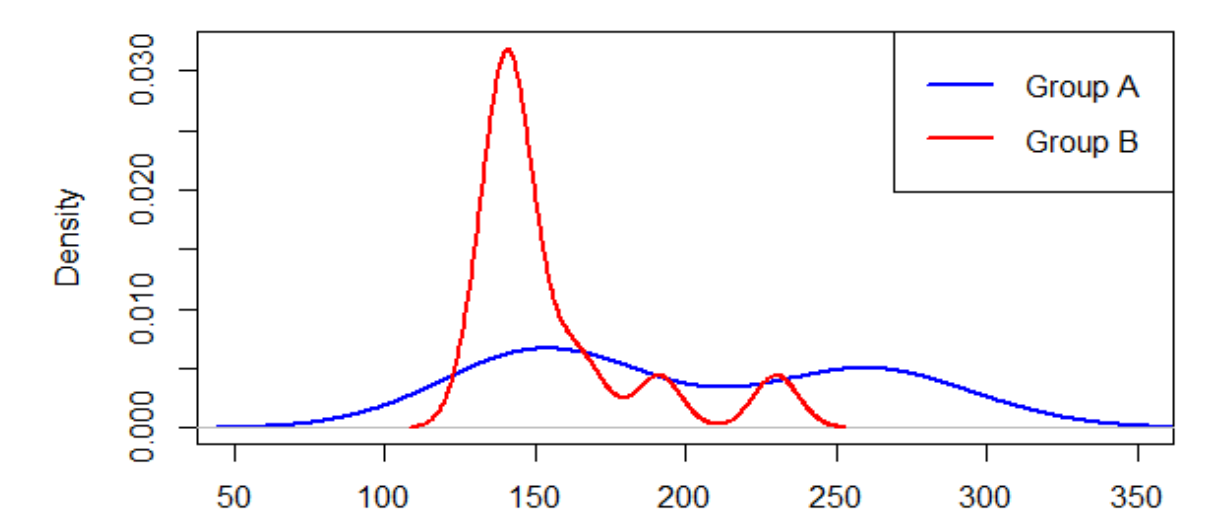

### Данные: ответы студентов на вопросы теста

- > test <- read.csv("StudentTest.csv")
- # Student студент, отвечающий на вопрос
- # Q1, Q2 баллы (от 0 до 100) за 1 и 2 вопросы

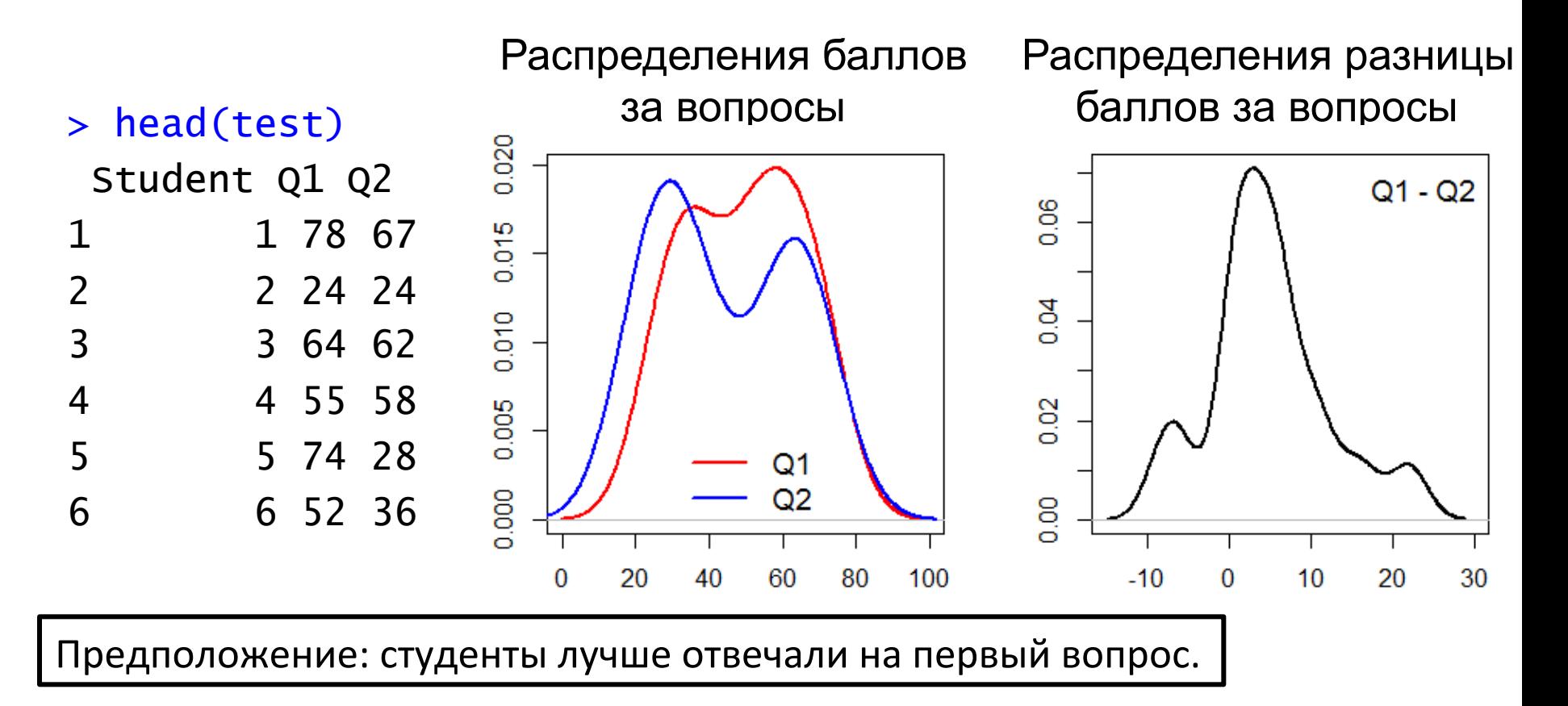

# Вопрос №2

## Сдвинуты ли выборки друг относительно друга?

**40/42** 

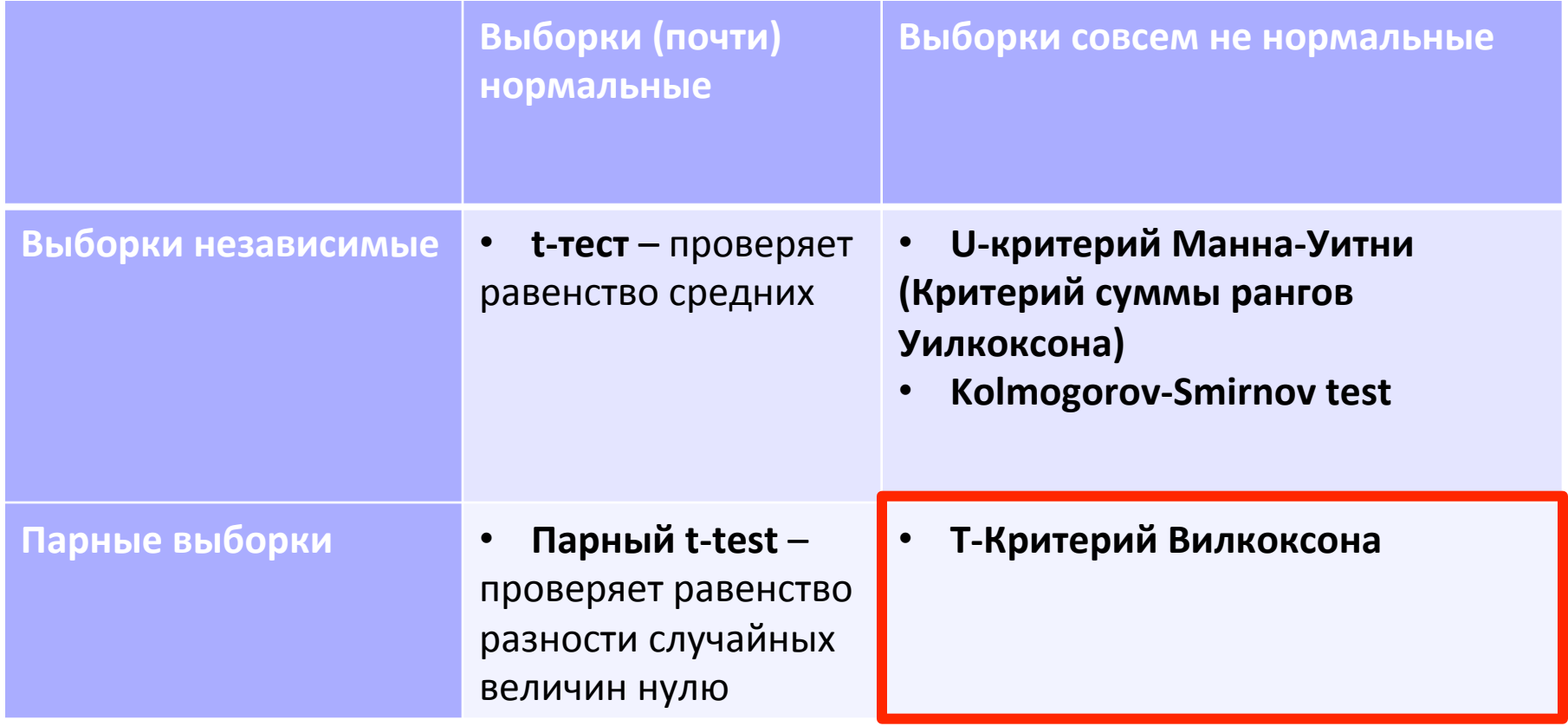

## Т-Критерий Вилкоксона

```
Способ	№1:
> wilcox.test(test$Q1, test$Q2, paired=T,
alternative="greater", exact=F)
```
Wilcoxon signed rank test with continuity correction

```
data: test$Q1 and test$Q2 
V = 114.5, p-value = 0.008503
alternative hypothesis: true location shift is greater than 0
```

```
Способ №2:
> wilcox.test(test$Q1-test$Q2, alternative="greater", 
exact=F)
```
Предположение, что студены лучше отвечали на первый вопрос, подтвердилось на 1% уровне значимости.

### Элементарная статистика: типичные вопросы

- **Как распределены наблюдения в выборке?** 
	- является ли выборка нормальной? (ks.test, shapiro.test)
- Сравнение двух выборок:
	- из одного ли они распределения? (ks.test)
	- сдвину-ты ли они друг относительно друга? (t.test, wilcox.test, ks.test)